# IBM Integration Designer **Versjon 8.0.1**

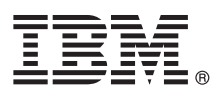

# **Hurtigstartveiledning**

*Kom i gang med å installere og konfigurere IBM Integration Designer*

**Andre språk:** Du finner hurtigstartveiledningen på andre språk blant PDF-filene på CDen Quick Start Guide.

# **Produktoversikt**

IBM® Integration Designer er et komplett redigeringsmiljø du bruker for fullstendig integrering i ditt SOA-system. Integration Designer er basert på Eclipse og er et verktøy for å bygge SOA-baserte forretningsprosessadministrasjons- og integreringsløsninger for IBM Business Process Manager (BPM) og WebSphere Adapters. Integration Designer forenkler integreringen med avanserte funksjoner som gjør det raskere å ta i bruk SOA ved at eksisterende IT-ressurser tas i bruk som tienestekomponenter og dermed fremmer gjenbruk og effektivitet.

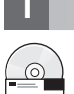

#### **1 Trinn 1: Tilgang til programvaren og dokumentasjonen**

Hvis du lastet ned produktet fra Passport Advantage, følger du instruksjonene i nedlastingsdokumentet: <http://www.ibm.com/support/docview.wss?uid=swg24033085>

Dette produkttilbudet inneholder følgende komponenter:

- CD med hurtigstartveiledningen
- IBM Integration Designer V8.0.1
- IBM Forms Viewer V4.0 (valgfritt)
- IBM Forms Server V4.0 (valgfritt)
- CICS Transaction Gateway V8.1 (valgfritt)

Dette produktet er konfigurert for å gå til hjelpeemner, inkludert installeringsinstruksjoner, fra IBMs dokumentasjonsnettsteder.

Du får tilgang til innholdet i hjelpen fra produktets Hjelp-meny. Du finner også Integration Designer-dokumentasjon i informasjonssenteret for IBM BPM på [http://pic.dhe.ibm.com/infocenter/dmndhelp/v8r0m1/index.jsp.](http://pic.dhe.ibm.com/infocenter/dmndhelp/v8r0m1/index.jsp)

Du finner komplett dokumentasjon, inkludert installeringsinstruksjoner, i Integration Designer-biblioteket på [http://www.ibm.com/software/integration/integration-designer/library/documentation.](http://www.ibm.com/software/integration/integration-designer/library/documentation/)

# **2 Trinn 2: Evaluere maskinvare- og systemkonfigurasjonen**

For å forstå hvordan du bruker Integration Designer, kan du lese *Getting started with IBM Integration Designer* i informasjonssenteret for IBM BPM.

Du finner informasjon om systemkravene i [http://www.ibm.com/support/docview.wss?uid=swg27022441.](http://www.ibm.com/support/docview.wss?uid=swg27022441)

# **3 Trinn 3: Installer IBM Integration Designer**

Slik installerer du Integration Designer:

- 1. Sett inn hoved-CDen med Integration Designer i CD-stasjonen eller pakk ut filene for operativsystemet ditt fra den nedlastbare pakken.
- 2. Hvis automatisk kjøring ikke er aktivert på datamaskinen din, eller hvis produktfilene ble pakket ut fra en nedlastbar pakke, starter du installeringsprogrammet for Integration Designer:
	- v På Microsoft Windows kjører du launchpad.exe fra rotkatalogen.
	- v På Linux kjører du launchpad.sh fra rotkatalogen.
- 3. På startpanelet velger du miljøet du vil installere, og klikker på **Install Selected**.
- 4. Følg instruksjonene i installeringsveiviseren.

**Viktig:**

- v Hvis IBM Installation Manager ikke blir funnet på arbeidsstasjonen din, blir den installert før installeringen av Integration Designer starter.
- v Hvis du avslutter Installation Manager før installeringen av Integration Designer er ferdig, må du starte Installation Manager på nytt fra startpanelet. Hvis du starter Installation Manager direkte, er den ikke forhåndskonfigurert med den nødvendige informasjonen om baner for installeringen.
- v Du finner detaljert informasjon om Installation Manager og installeringsalternativene for Integration Designer, inkludert installering av ekstra programvare, i *Installation Guide*, som du kan åpne fra startpanelet.

Når installeringen av Integration Designer er ferdig, kan du åpne hjelpen fra menyen eller knappen **Hjelp**.

# **Mer informasjon**

- **?** Her finner du andre tekniske ressurser:<br>• Informasjon om Integration Designer:<http://www.ibm.com/software/integration/designer/>
	- v Siden for Business Process Management på developerWorks: [http://www.ibm.com/developerworks/websphere/zones/](http://www.ibm.com/developerworks/websphere/zones/bpm/) [bpm/](http://www.ibm.com/developerworks/websphere/zones/bpm/)
	- v Informasjon om støtte: [http://www.ibm.com/support/entry/portal/Overview/Software/WebSphere/](http://www.ibm.com/support/entry/portal/Overview/Software/WebSphere/IBM_Integration_Designer) [IBM\\_Integration\\_Designer](http://www.ibm.com/support/entry/portal/Overview/Software/WebSphere/IBM_Integration_Designer)

IBM Integration Designer Version 8.0.1 Licensed Materials - Property of IBM. © Copyright IBM Corp. 2000, 2012. All rights reserved, U.S. Government Users Restricted Rights - Use, duplication, or disclosure restricted by GS Schedule Contract with IBM Corp.

IBM-IDM-Joggen, ibm.com, CICS, developerWorks, Passport Advantage og WebSphere er varemerker eller registrerte varemerker for International Business Machines i USA og/eller andre land. Andre produkt- og tienestenayn kan væ varemerker for IBM eller andre selskaper. Du finner en oppdatert liste over IBM-varemerker under overskriften "Copyright and trademark information" på adressen http://www.ibm.com/legal/copytrade.shtml.

Linux er et registrert varemerke for Linus Torvalds i USA og/eller andre land. Microsoft og Windows er registrerte varemerker for Microsoft Corporation i USA og/eller andre land. Andre nayn kan være varemerker for andre se

Delenummer: CF3L9ML

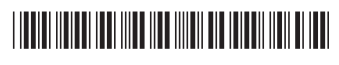